#### ALUMNI SYSTEM

## 校 友 服 務 系 統 登入介面

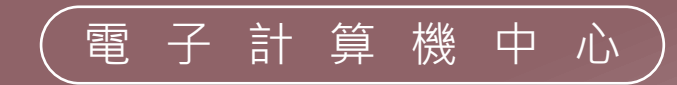

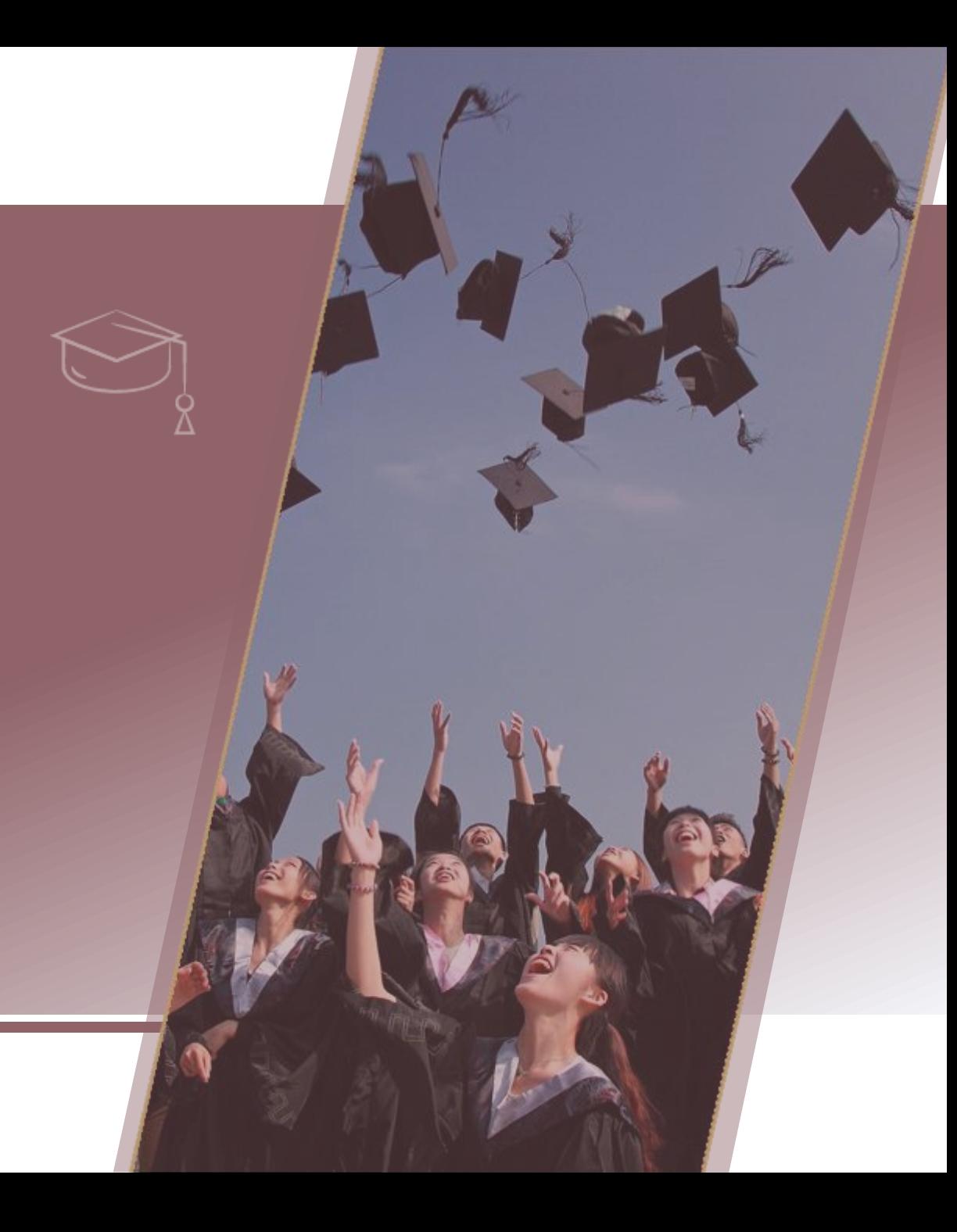

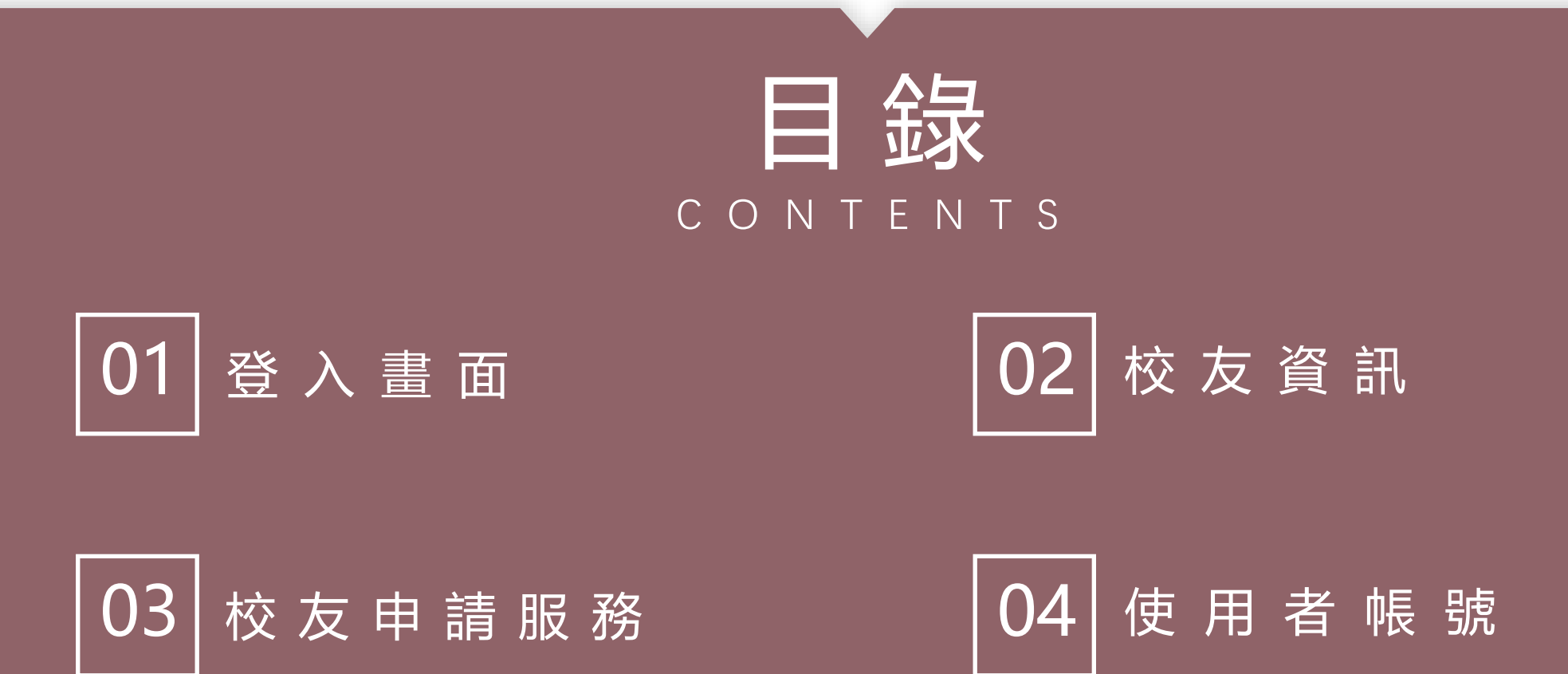

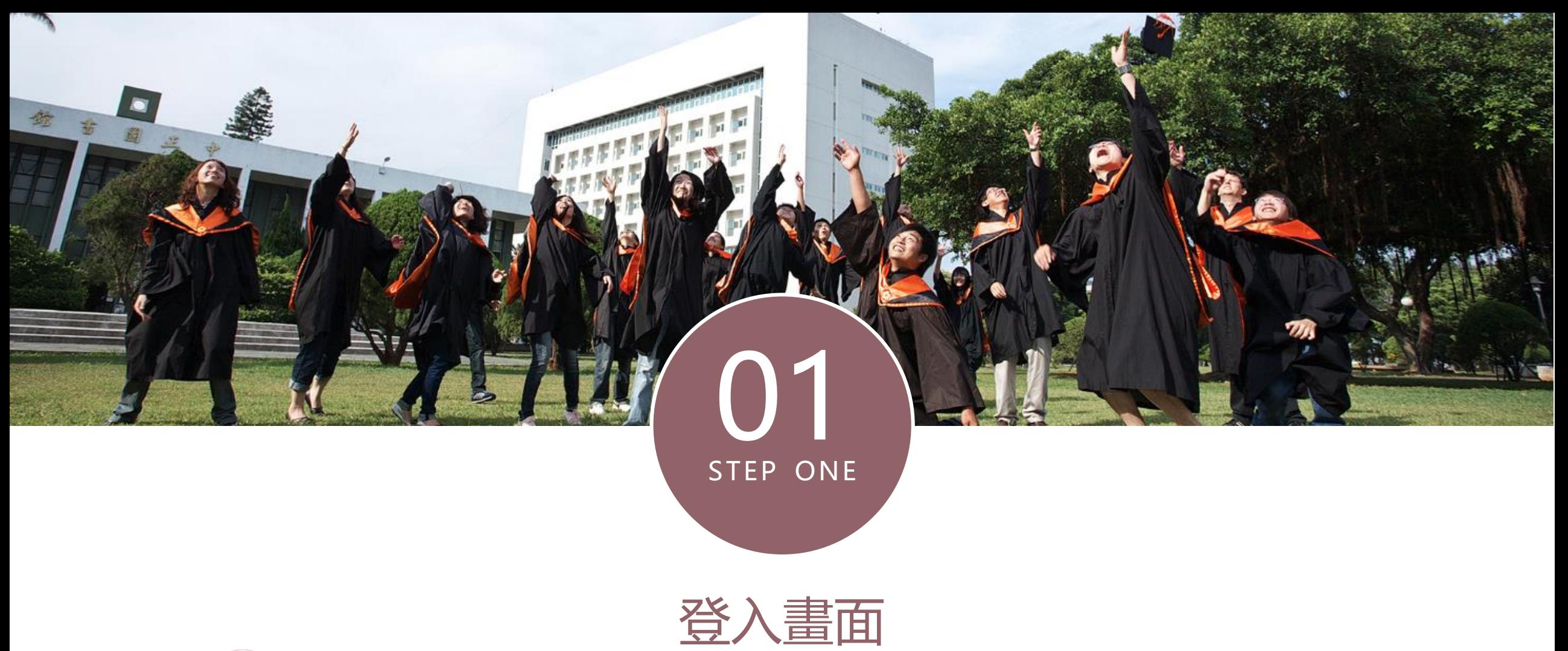

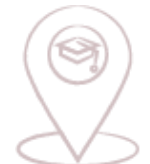

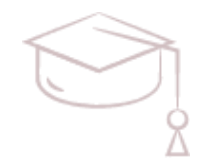

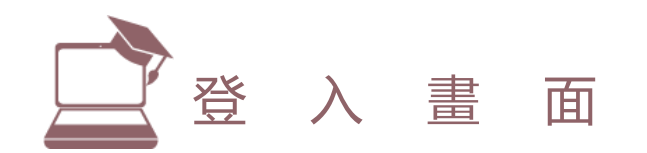

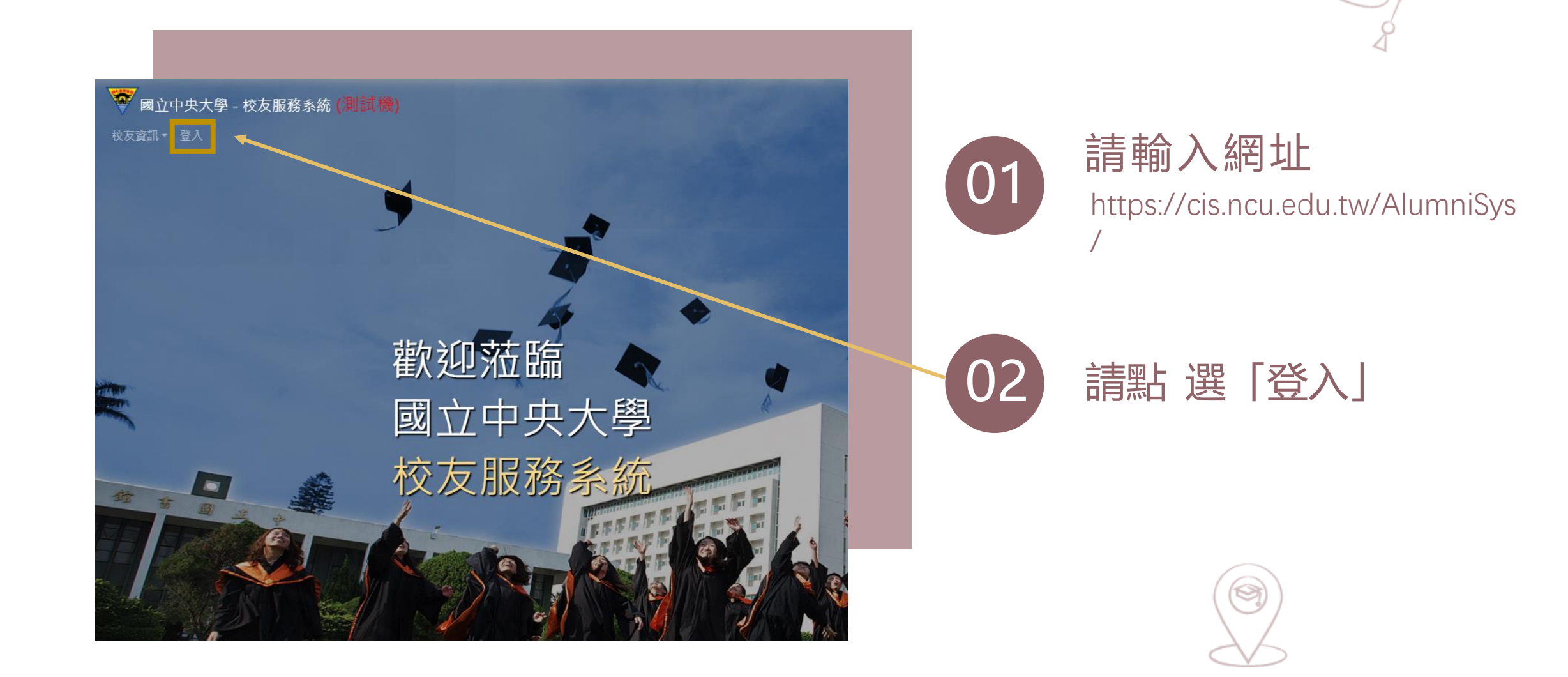

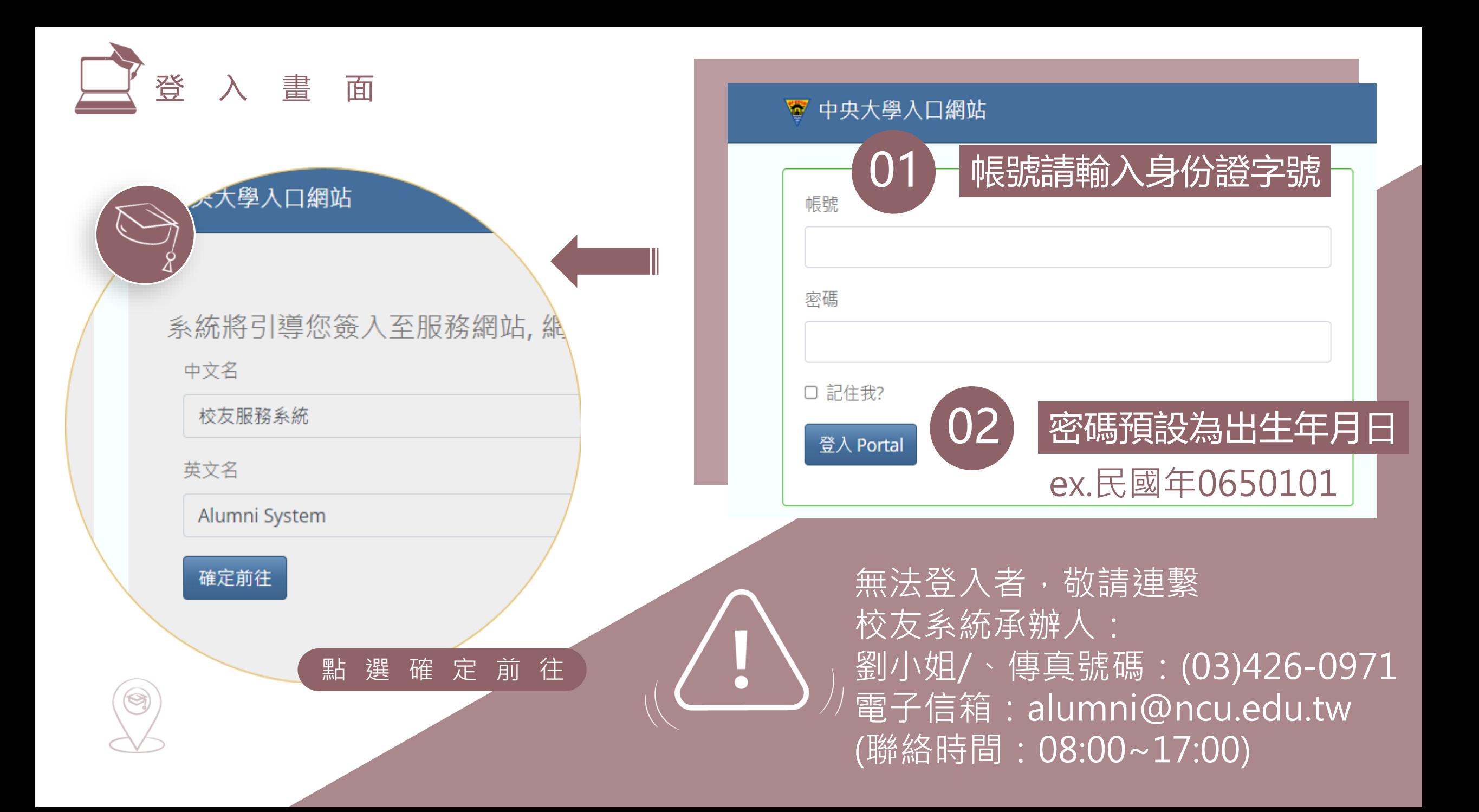

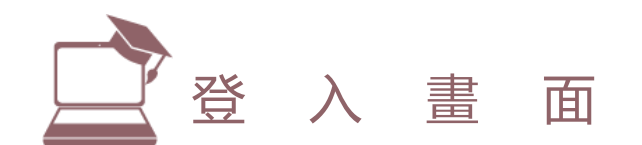

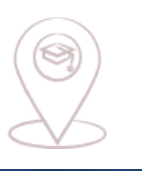

● 中文 ▼

 $\boldsymbol{\Theta}$ 

#### **1 國立中央大學** - 校友服務系統 (則試機) 校友資訊▼ 校友申請服務 使用者帳戶 登出 6

#### 校友您好, K 歡迎回來 國立中央大學 校友服務系統了

登入成功狀態畫面

### 01 登入成功後的選單

### 出現登入校友姓名 302

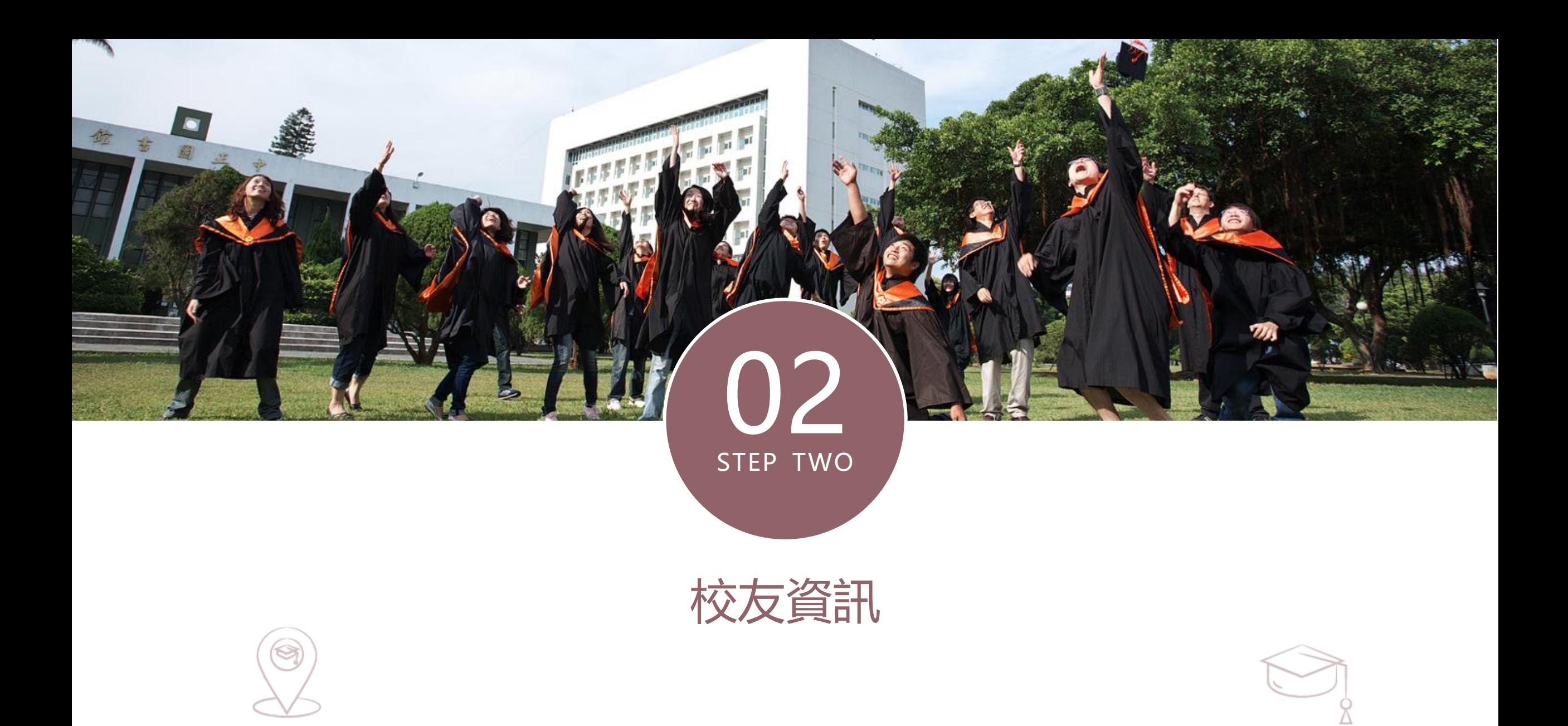

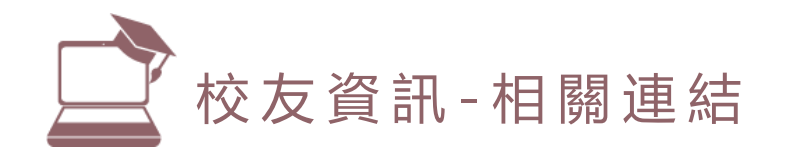

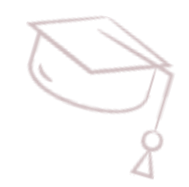

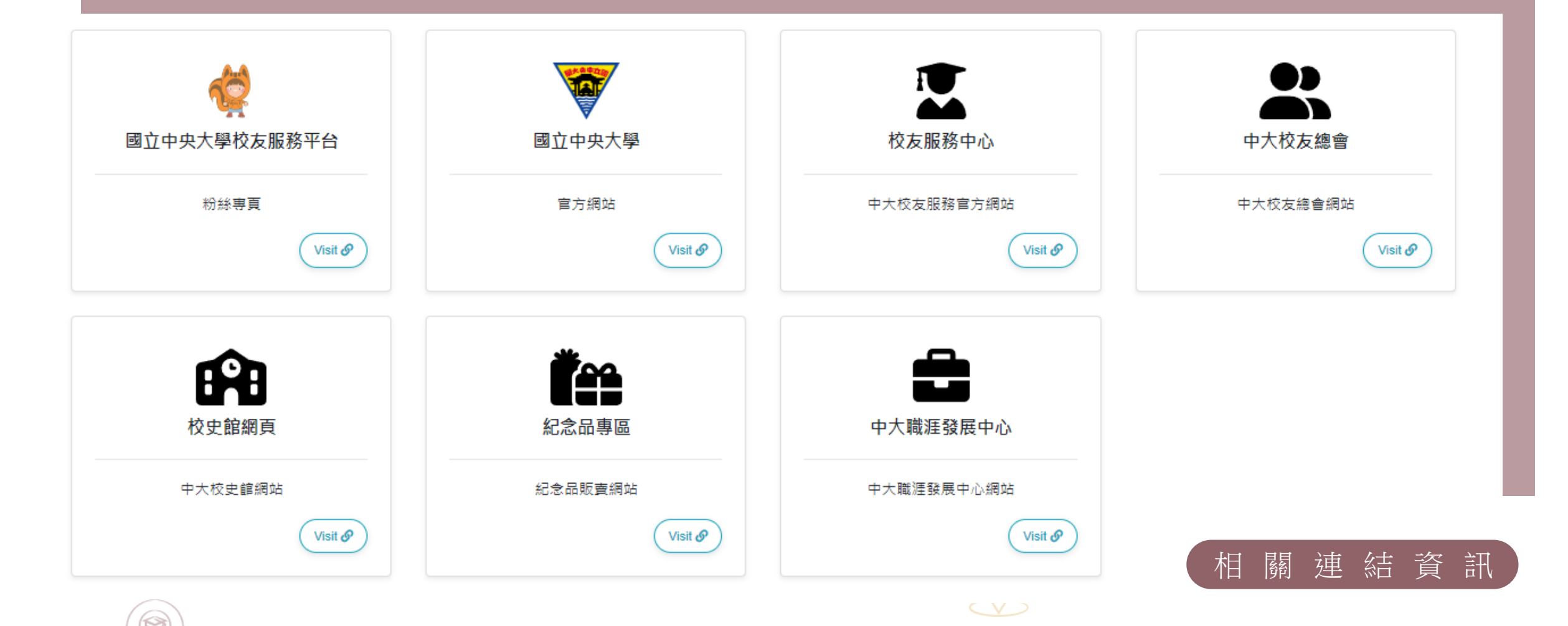

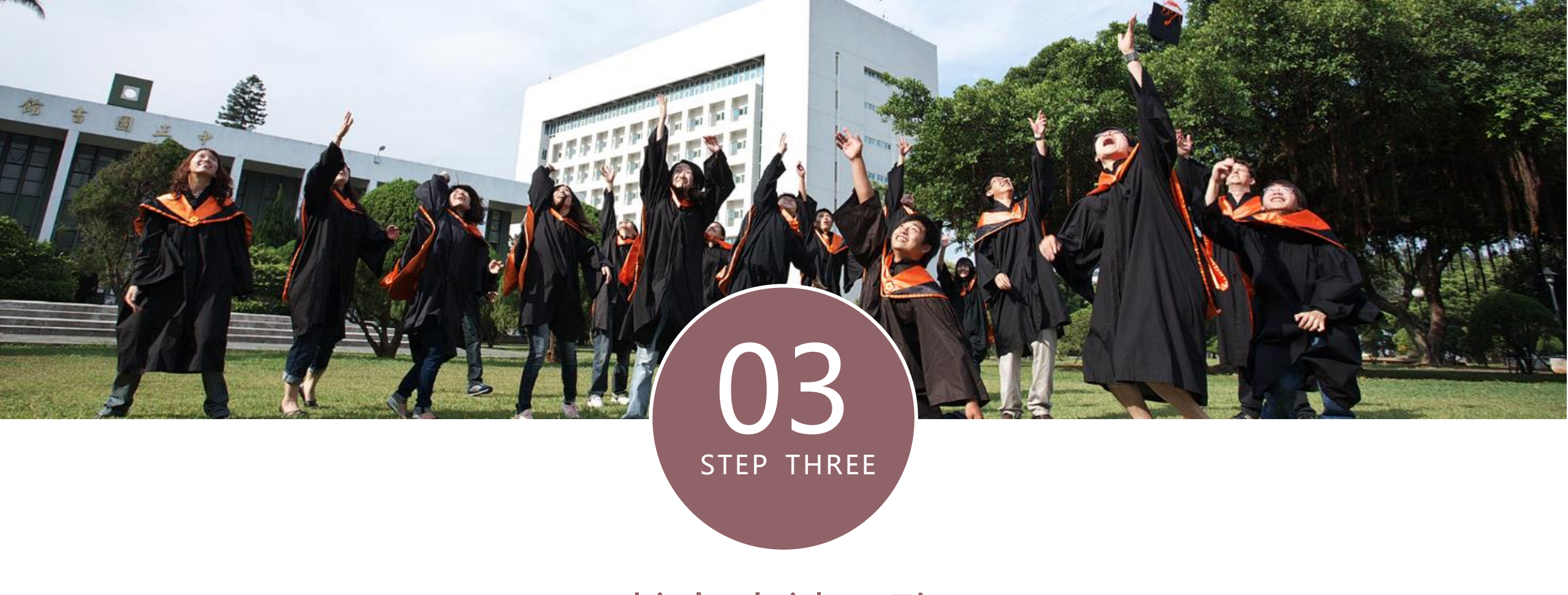

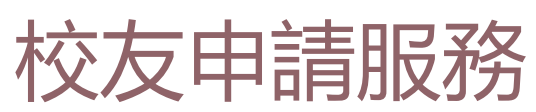

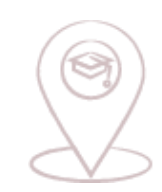

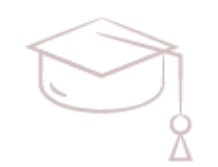

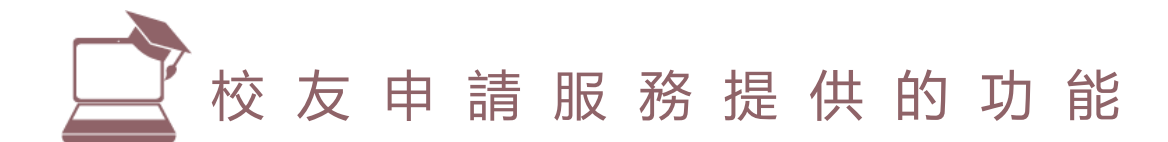

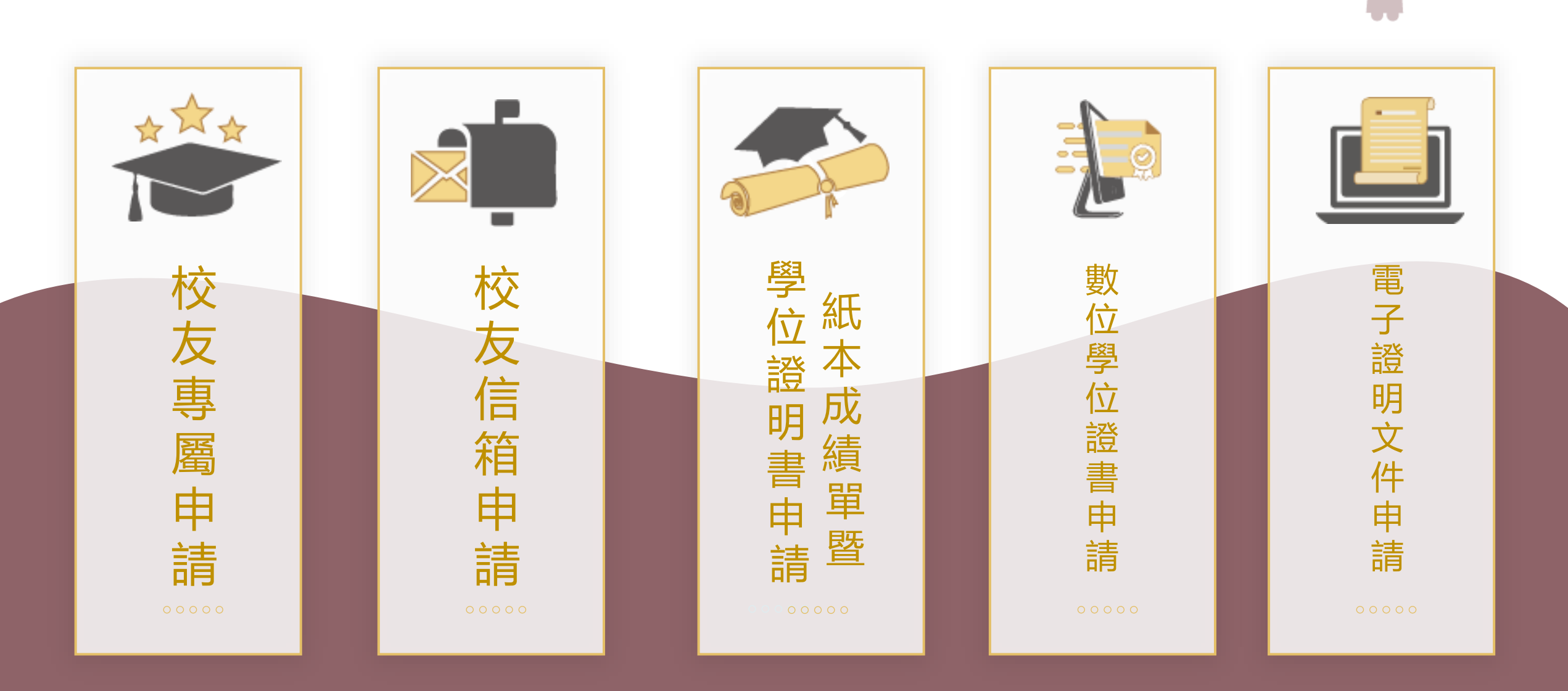

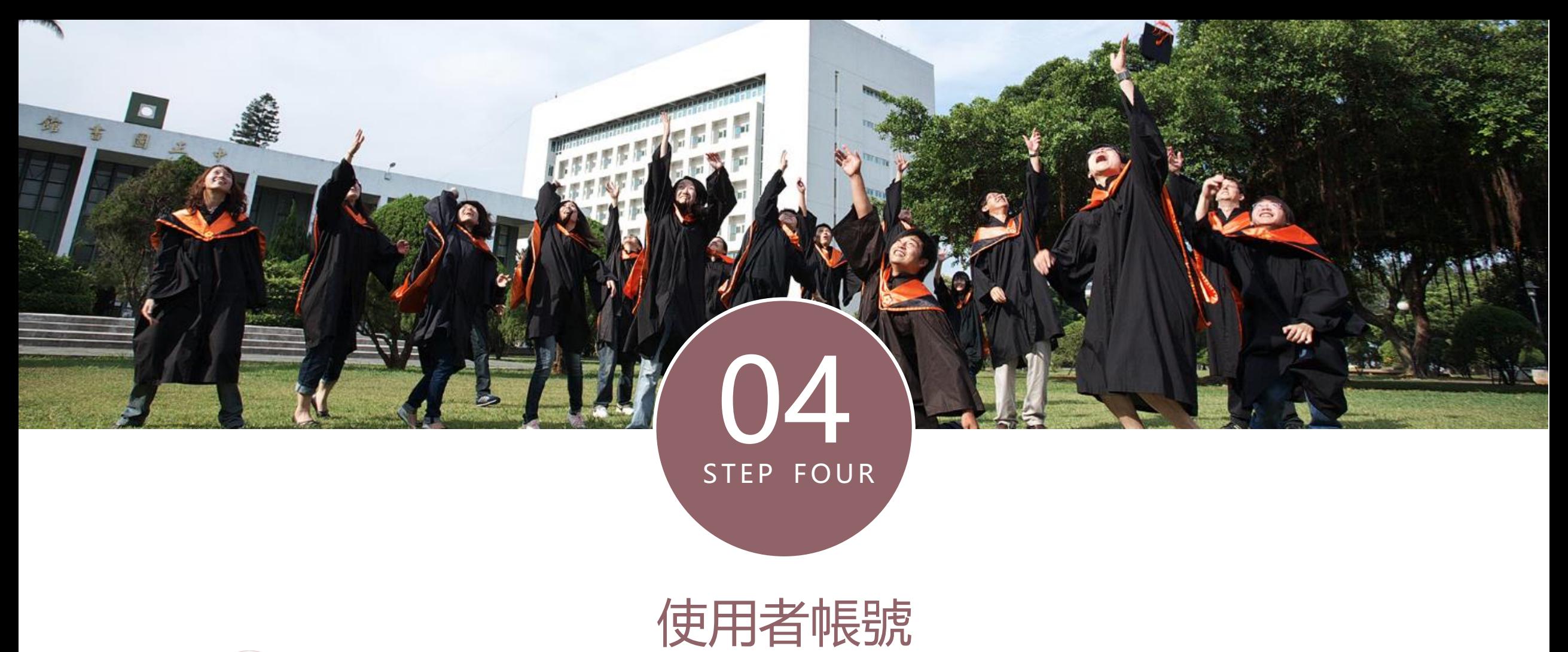

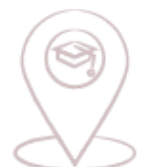

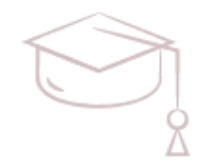

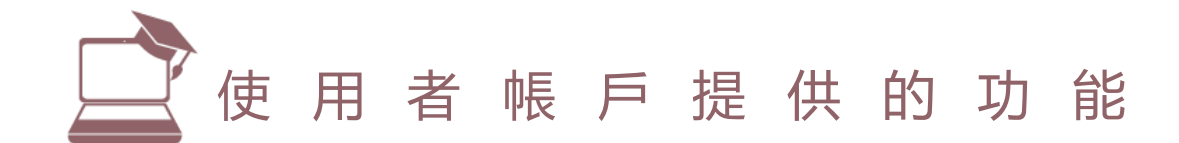

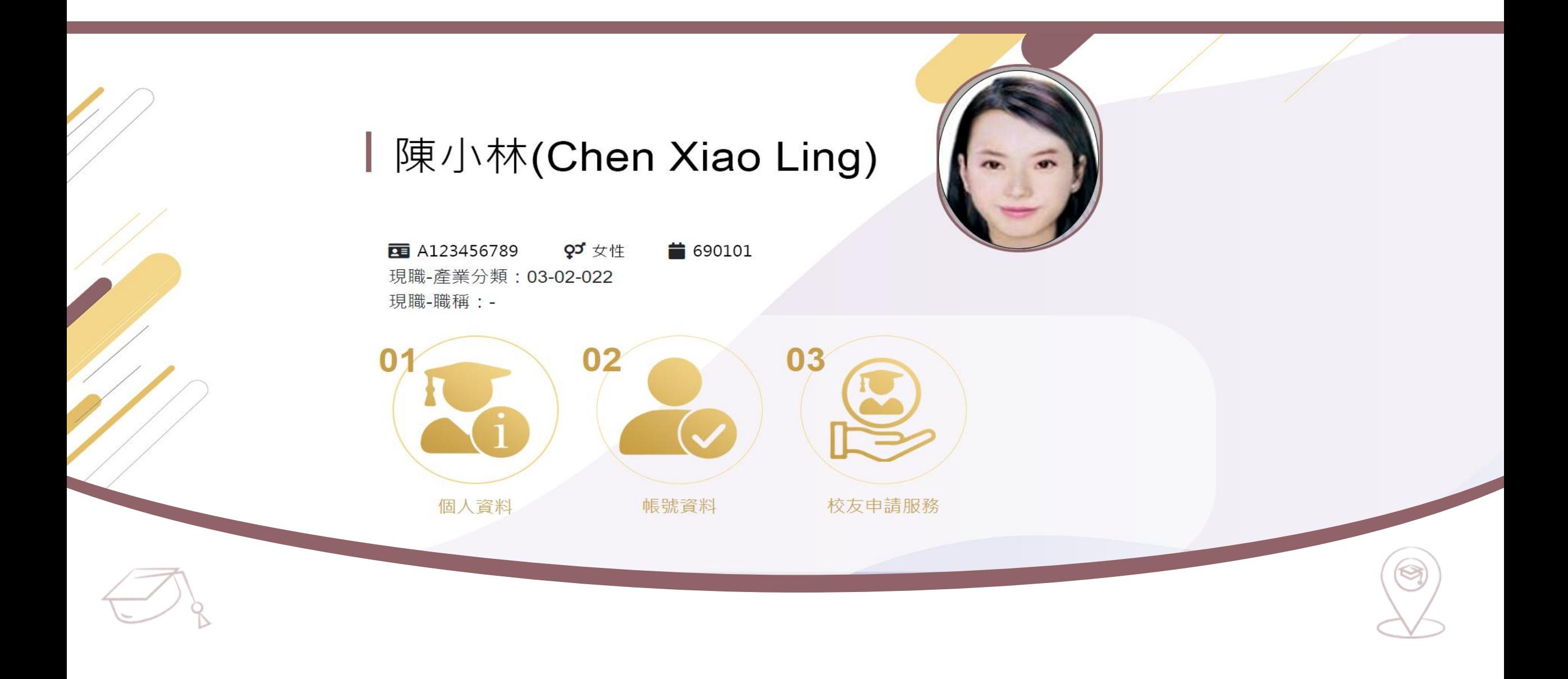

# 感謝您的觀看 - E N D